# **[Import z innej bazy danych](https://pomoc.comarch.pl/optima/pl/2023_5/index.php/dokumentacja/import-z-innej-bazy-danych/)**

Funkcja pozwala na import zaznaczonych list pomiędzy bazami. Import następuje z bazy wybranej z listy do bazy, w której aktualnie się znajdujemy. Na liście firm (wybieramy jedną do importu) wyświetlane są wszystkie te, do których dany użytkownik nie ma zakazu. Dane, które można importować podzielone są na dane słownikowe i środki trwałe.

W zależności od wykorzystywanych modułów możemy importować dane słownikowe:

### **dla Kasy/ Banku**

- definicje dokumentów
- serie dokumentów kasowych/bankowych
- karty kredytowe
- formy płatności
- banki
- urzędy

## **dla Kadr i Płac**

- serie dokumentów płacowych,
- funkcje pracowników,
- wydziały (z lokalizacjami),
- kody zawodów,
- stanowiska,
- tytuły umów,
- przyczyny zwolnienia,
- definicie stref.
- serie kalendarzy,
- kalendarze,
- wzorce płacowe,
- typy wypłat,
- limity nieobecności,
- typy nieobecności,
- wskaźniki,
- atrybuty pracownika,
- jednostki miary,
- akordy,
- RCP formaty importu,
- RCP reguły wygładzania,
- wzorce zmiany pola,
- rodzaje stażu pracy,
- rodzaje okresów niewliczanych do stażu pracy,
- tytuły dokumentów w e-Teczce,
- rodzaje dni wolnych.

W przypadku wykonywania importu typów akordów powinien być wykonany również import jednostek miar – wtedy w akordach zostaną ustawione odpowiednie jednostki.

# **dla Handlu**

- kontrahentów i grupy kontrahentów,
- miejscowości
- (jeżeli w *Konfiguracji Programu/ Ogólne/ Parametry* nie jest zaznaczony parametr **Globalny słownik miejscowości**),
- cennik (przy imporcie cennika importowane są również magazyny),
- grupy towarów,
- kategorie,
- jednostki miary,
- schematy numeracji oraz serie dokumentów handlowych,
- schematy numeracji oraz serie dokumentów magazynowych,
- kody CN,
- definicje atrybutów (podczas importu program pomija atrybuty oznaczone jako nieaktywne)
- zasoby (funkcja związana z tworzeniem dokumentu Bilans otwarcia magazynu)

Uwaga

W trakcie importu, aby do kontrahentów i towarów przypisały się prawidłowe ceny należy w konfiguracji obu firm dodać ceny

# w takiej samej kolejności.

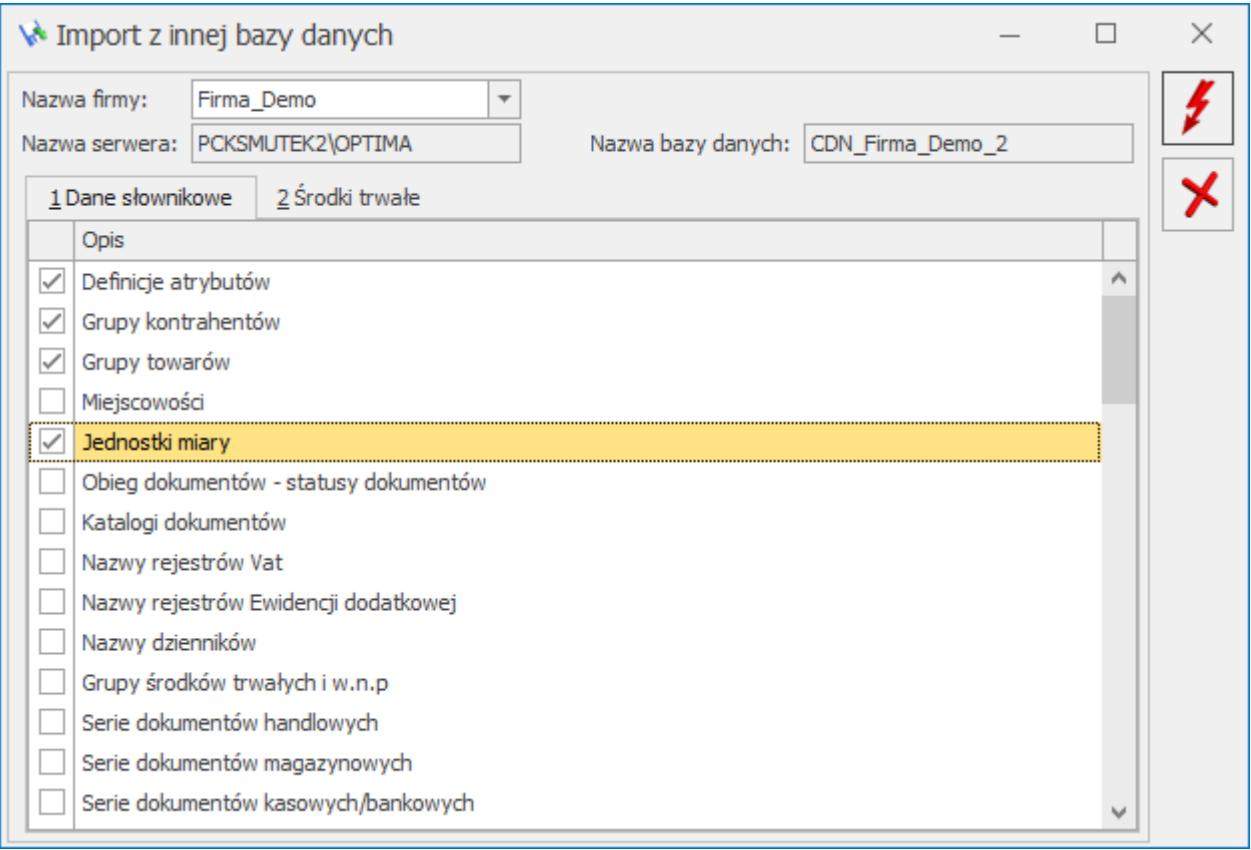

#### *Import danych słownikowych*

### **dla Księgowości:**

- nazwy rejestrów VAT,
- nazwy dzienników,
- serie dokumentów księgowych,
- plan kont (bez kont słownikowych),
- konta słownikowe,
- schematy księgowe,
- zestawienia księgowe,
- księgowania okresowe,
- kręgi kosztów,
- grupy kont,
- zakłady możliwość przeniesienia listy zakładów istnieje tylko pomiędzy bazami oznaczonymi jako firmy wielozakładowe.
- dla Serwisu:
- rodzaje urządzeń,
- urządzenia.

W przypadku modułu *Środki trwałe* możemy importować:

- **Dane słownikowe:**
	- Grupy środków trwałych i w.n.p,
	- Serie dokumentów inwentaryzacji ST i WNiP,
	- Serie dokumentów inwentaryzacji wyposażenia.
- **Środki trwałe:**
	- z pełną historią środki przenoszone są metodą 1: 1, czyli wszystkie karty z wszystkimi dokumentami,
	- stanem na BO import kart oraz dokumentów jako zbiorczych stanów początkowych na 1 stycznia bieżącego roku (dokumentu OT, zbiorczego dokumentu ulepszenia oraz zbiorczego odpisu amortyzacyjnego za lata ubiegłe) i ewentualnie dokumentów z roku bieżącego,
- **Wyposażenie.**

Podczas importu można wybrać czy przenoszone mają być tylko środki trwałe i wyposażenia, które są w użyciu czy również zlikwidowane/zbyte.

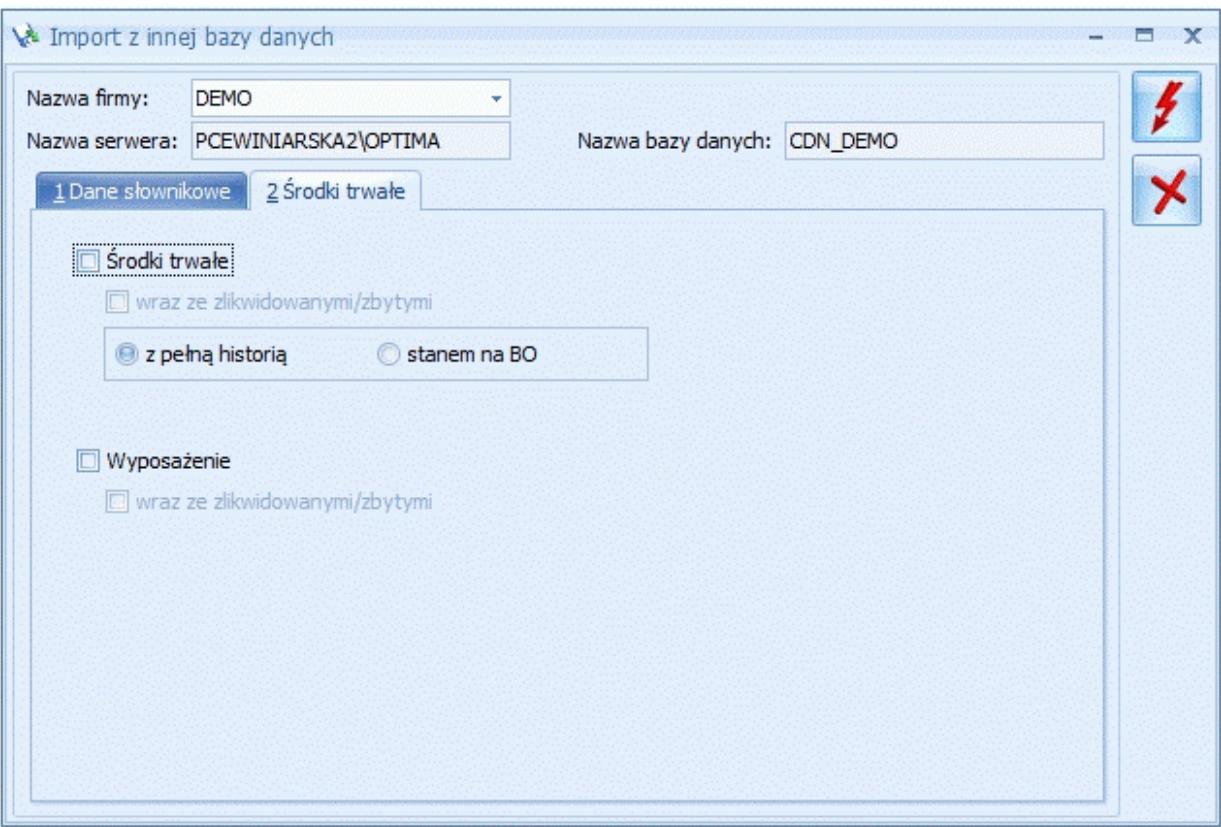

Import środków trwałych

# **[Import z programów Comarch](https://pomoc.comarch.pl/optima/pl/2023_5/index.php/dokumentacja/import-z-programow-comarch-erp-klasyka/) [ERP Klasyka](https://pomoc.comarch.pl/optima/pl/2023_5/index.php/dokumentacja/import-z-programow-comarch-erp-klasyka/)**

Uwaga

 W przypadku importu z programów **Comarch ERP Klasyka** wymagane jest zainstalowanie na tym stanowisku programu **MS Excel**. Dla wersji **MS Excel** 2010 Starter import nie będzie możliwy ze względu na ograniczenia tej wersji **MS Excel.** 

Pod pojęciem **Importy z programów Comarch ERP Klasyka** kryją się funkcje przenoszące dane słownikowe z klasycznych programów firmy Comarch (**Comarch ERP Klasyka**) pracujących w środowisku MS DOS.

Konfiguracja importu polega na ustaleniu kilku parametrów:

- 1. **Program** wybieramy program **Comarch ERP Klasyka**, z którego chcemy importować dane.
- 2. **Katalog** wciśnięcie klawisza z takim opisem powoduje wyświetlenie okna eksploratora, który ułatwia odnalezienie na dysku (dyskach) właściwego katalogu głównego programu (np. C:\FPP). Jeśli znamy tą lokalizację, wówczas możemy wpisać ją ręcznie w linii obok klawisza *Katalog*. Klawisz jest nieaktywny do momentu dokonania wyboru programu.
- 3. **Firma**  w tym miejscu pojawia się lista dostępnych baz danych, z których można dokonać importu. Lista jest wyświetlana na podstawie zbioru konfiguracyjnego wybranego programu.
- 4. **Dane** wybór firmy z listy powoduje wyświetlenie pełnej ścieżki do bazy danych. Ścieżkę tą można ręcznie zmodyfikować lub zlokalizować inną wciskając klawisz *Dane –* pojawia się wtedy eksplorator,

5. Wciśnięcie klawisza lub **<F8>** z klawiatury uruchamia procedurę importu danych.

W chwili obecnei istnieje możliwość przeniesienia informacji z baz danych następujących programów:

- **Firma++ (FPP)** waluty, kontrahenci, towary, rabaty, definicje produktów, bilans otwarcia magazynu:
	- podczas importu towarów nie są przenoszone długie nazwy,
	- towary, których stan w bazie programu FPP jest różny od 0, trafiają od razu na listę Bilansu Otwarcia – nie dotyczy to usług, dla których FPP nie prowadzi stanów magazynowych,
	- przenoszone są wszystkie typy rabatów występujące w bazach FPP z wyjątkiem rabatów typu cenowego (ustalona sztywno cena niższa od ceny zapisanej na karcie towaru) – w systemie **Comarch ERP Optima** występują tylko i wyłącznie rabaty procentowe;

Uwaga

Podczas wykonywania ponownego importu danych z tej samej bazy **Comarch ERP Klasyka**, użytkownik może otrzymać następujące komunikaty:

*Kontrahent (Nazwa Kontrahenta) już istnieje i został pominięty –* dla kontrahentów, którzy zostali wprowadzeni do bazy pierwszym importem:

*Przeniesiono towar: (Nazwa Towaru)* – dla towarów nowych oraz już istniejących (zarówno jeżeli karta towaru została zmodyfikowana w bazie źródłowej oraz jeśli pozostała niezmieniona).

- **Faktury (FA)** kontrahenci, towary,
- **Księga Handlowa (KH)** waluty, kontrahenci, plan kont, bilans otwarcia,

Nie powinno wykonywać się importu danych z bazy FPP etapami, tj. najpierw bilansu otwarcia magazynu, a później listy towarów. Wykonanie takiej operacji grozi konsekwencjami w postaci niestandardowego zachowania się systemu **Comarch ERP Optima**.

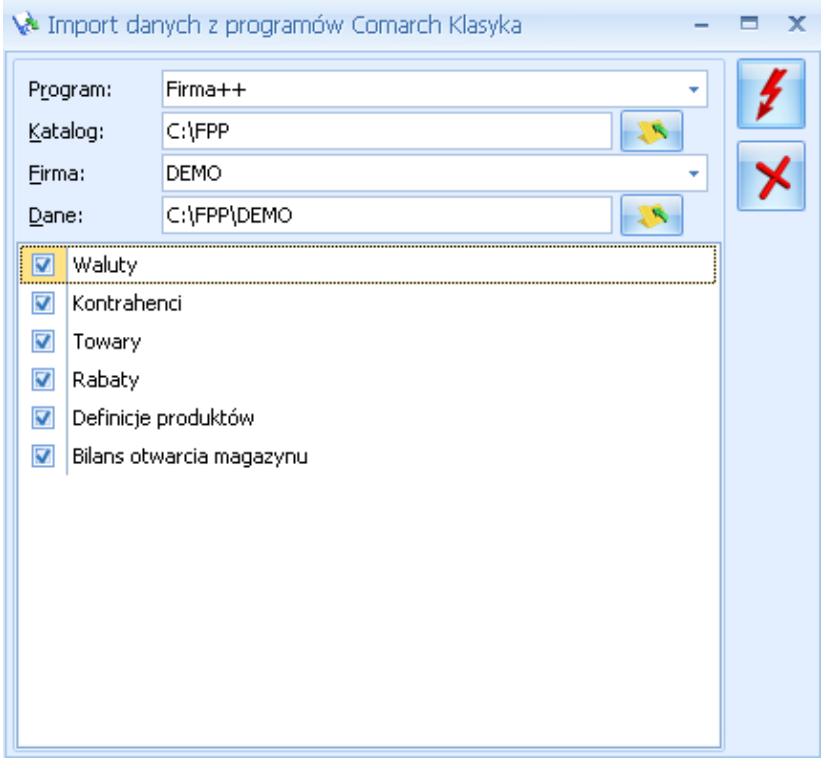

Import danych z programów Comarch ERP Klasyka

**Płace (PL)** – dla użytkowników, którzy do tej pory korzystali z programu *Płace* (**Comarch ERP Klasyka**) stworzono możliwość zaimportowania do programu **Comarch ERP Optima** danych kadrowych oraz urzędów skarbowych. Po wykonaniu importu, osobom tym został nadany automatycznie akronim (kod). O tym, na której liście w programie **Comarch ERP Optima** znajdą się zaimportowane nazwiska decyduje rodzaj zatrudnienia określony w programie **Comarch ERP Klasyka** *Płace* i tak:

- pracownicy Lista pracowników "*Etaty*",
- zleceniobiorcy/ osoby bez zatrudnienia –Lista pracowników "*bez zatrudnienia*",
- właściciele Lista "Właściciele".

Do systemu **Comarch ERP Optima** przenoszone są następujące dane

kadrowe: imię i nazwisko, imiona rodziców, data i miejsce urodzenia, adres zamieszkania, informacje o ubezpieczeniach i członkach rodziny, podstawowe informacie o zatrudnieniu: data zatrudnienia, wymiar etatu, stawka zaszeregowania. **Zawsze wczytywane są informacje z ostatniego zapisu historycznego.** Po wykonaniu importu, w systemie **Comarch ERP Optima** dane należy przeanalizować i uzupełnić. W szczególności dotyczy to indywidualnych progów podatkowych, kosztów uzyskania, ulgi podatkowej, form płatności (gotówka/ROR) oraz dodatków. Po wykonaniu importu należy także ustalić listę elementów płacowych związanych z danym pracownikiem. Dodatki te definiowane są w *Konfiguracji firmy/ Płace/ Typy wypłat.*

Uwaga

Podczas importu pracownika (*Narzędzia/ Importy / Importy z programów* **Comarch ERP Klasyka**) automatycznie dopisywana jest forma płatności – **gotówka 100%.**

**Płace i Kadry/Płace Plus (PIK)** – dla użytkowników, którzy do tej pory korzystali z programu *Płace i Kadry, Płace Plus* (serii **Comarch ERP Klasyka**) stworzono możliwość zaimportowania do programu **Comarch ERP Optima** danych kadrowych. Do systemu **Comarch ERP Optima** przenoszone są dane personalne pracownika, dane identyfikacyjne, informacja o ubezpieczeniu, informacja o członkach rodziny, dane etatowe, lista urzędów skarbowych i wydziały pracownika. Przenoszone są również dane o właścicielach i osobach współpracujących

#### Uwaga

Import należy przeprowadzić w dwóch etapach: urzędy skarbowe, wydziały, a następnie pracownicy. W przypadku instalacji programu PIK w wersji Klient Server należy najpierw zainstalować program PIK w wersji standard (wersja DEMO), a następnie wykonać import.